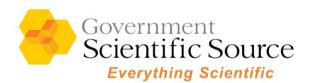

If you are having trouble logging in to our website, please try these steps to adjust your cookie settings:

## 1. If you are using Internet Explorer:

a. Under the "Security" tab in Internet Options, add <a href="https://\*.govsci.com/">https://\*.govsci.com/</a> to Trusted Sites.

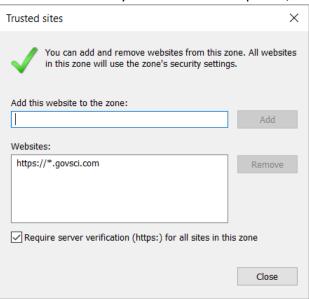

b. Under "Privacy", click "Advanced" under "Settings".
 "Accept" should be selected under both "First-party Cookies" and "Third-party cookies".
 Also make sure "Always allow session cookies" is checked.
 Click "OK" then "Apply".

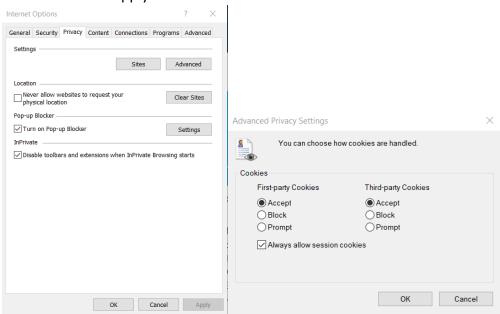

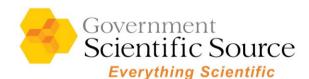

## 2. If you are using Microsoft Edge:

a. Make sure "Block third-party cookies" is unchecked and add [\*.]govsci.com to "Allow".

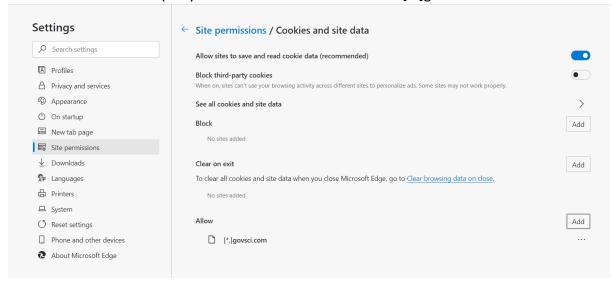

## 3. If you are using Google Chrome:

a. Under "Privacy and security", click "Site Settings", then click "Cookies and site data".

Make sure "Block third-party cookies" is unchecked.

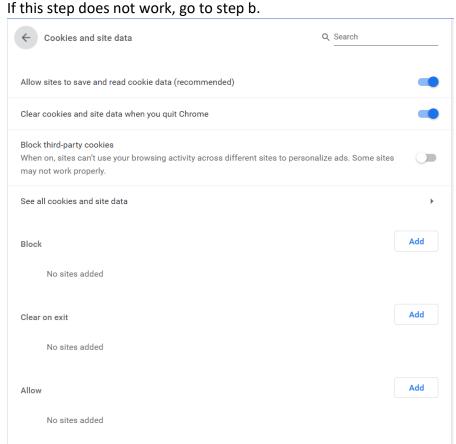

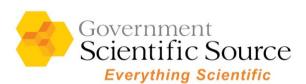

- b. Open a new tab and type in the address bar, "chrome://flags" (with no quotes) and click Enter.
- c. In the search bar, type in "SameSite".
- d. Ensure that the following settings are set to disabled:

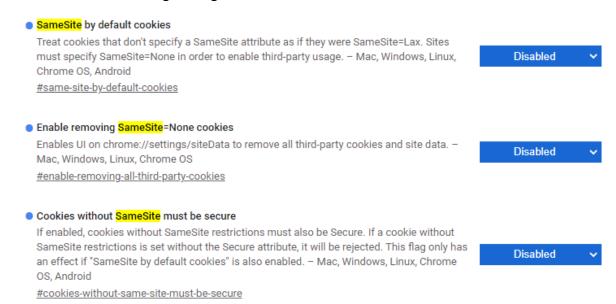

e. Please restart your browser and try again.

## 4. If you are using Mozilla Firefox

a. Make sure "Standard" is selected.

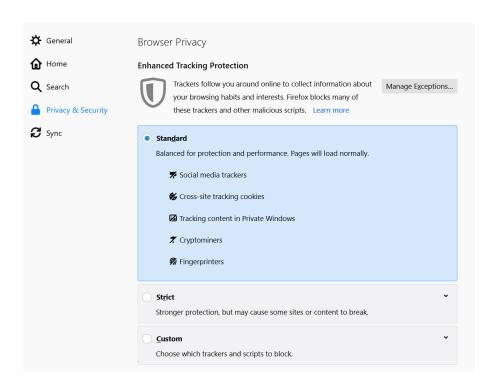